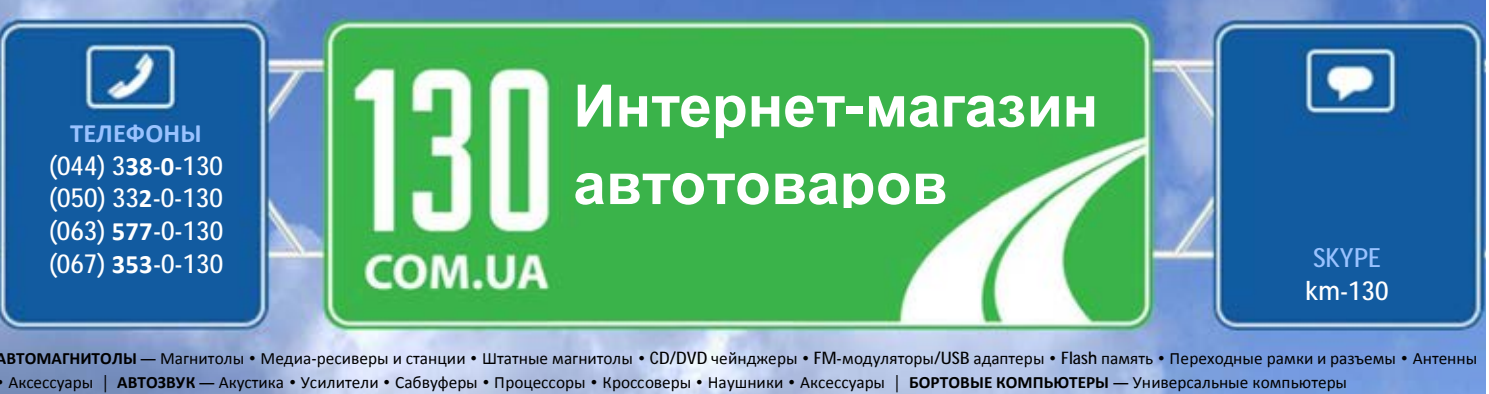

• Модельные компьютеры • Аксессуары | **GPS НАВИГАТОРЫ** — Портативные GPS • Встраиваемые GPS • GPS модули • GPS трекеры • Антенны для GPS навигаторов • Аксессуары | **ВИДЕОУСТРОЙСТВА** — Видеорегистраторы • Телевизоры и мониторы • Автомобильные ТВ тюнеры • Камеры • Видеомодули • Транскодеры • Автомобильные ТВ антенны • Аксессуары | **ОХРАННЫЕ СИСТЕМЫ** — Автосигнализации • Мотосигнализации • Механические блокираторы • Иммобилайзеры • Датчики • Аксессуары | **ОПТИКА И СВЕТ** — Ксенон • Биксенон • Лампы • Светодиоды • Стробоскопы • Оптика и фары • Омыватели фар • Датчики света, дождя • Аксессуары | **ПАРКТРОНИКИ И ЗЕРКАЛА** — Задние парктроники • Передние парктроники • Комбинированные парктроники • Зеркала заднего вида • Аксессуары | **ПОДОГРЕВ И ОХЛАЖДЕНИЕ** — Подогревы сидений • Подогревы зеркал • Подогревы дворников • Подогревы двигателей • Автохолодильники • Автокондиционеры • Аксессуары | **ТЮНИНГ** — Виброизоляция • Шумоизоляция • Тонировочная пленка • Аксессуары | **АВТОАКСЕССУАРЫ** — Радар-детекторы • Громкая связь, Bluetooth • Стеклоподъемники • Компрессоры • Звуковые сигналы, СГУ • Измерительные приборы • Автопылесосы • Автокресла • Разное | **МОНТАЖНОЕ ОБОРУДОВАНИЕ** — Установочные комплекты • Обивочные материалы • Декоративные решетки • Фазоинверторы • Кабель и провод • Инструменты • Разное | **ПИТАНИЕ** — Аккумуляторы • Преобразователи • Пуско-зарядные устройства • Конденсаторы • Аксессуары | **МОРСКАЯ ЭЛЕКТРОНИКА И ЗВУК** — Морские магнитолы • Морская акустика • Морские сабвуферы • Морские усилители • Аксессуары | **АВТОХИМИЯ И КОСМЕТИКА** — Присадки • Жидкости омывателя • Средства по уходу • Полироли • Ароматизаторы • Клеи и герметики | **ЖИДКОСТИ И МАСЛА** — Моторные масла • Трансмиссионные масла • Тормозные жидкости • Антифризы • Технические смазки

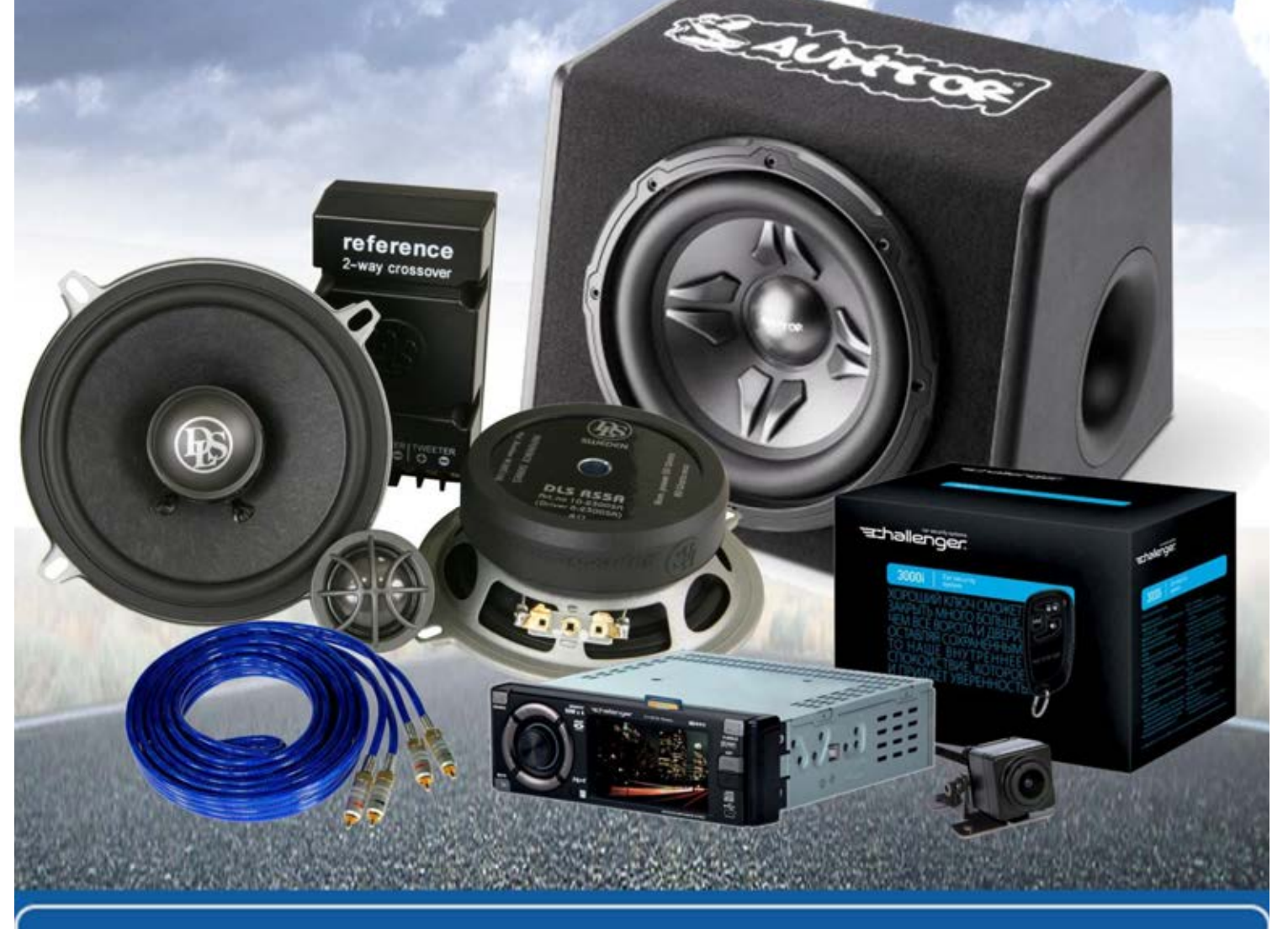

**В магазине «130» вы найдете и сможете купить в Киеве с доставкой по городу и Украине практически все для вашего автомобиля. Наши опытные консультанты предоставят вам исчерпывающую информацию и помогут подобрать именно то, что вы ищите. Ждем вас по адресу**

**http://130.com.ua**

ЦИФРОВОЙ МЕДИАРЕСИВЕР

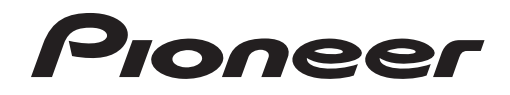

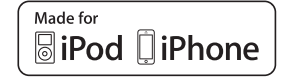

Spotify<sup>®</sup>

**MVH-S100UIMVH-S100UBMVH-S100UBGMVH-S100UBAMVH-S100UBWMVH-S010UB**B<br>B<br>BG S Pykos<br>RA

Руководство пользователя

Автотовары «130»

## **Содержание**

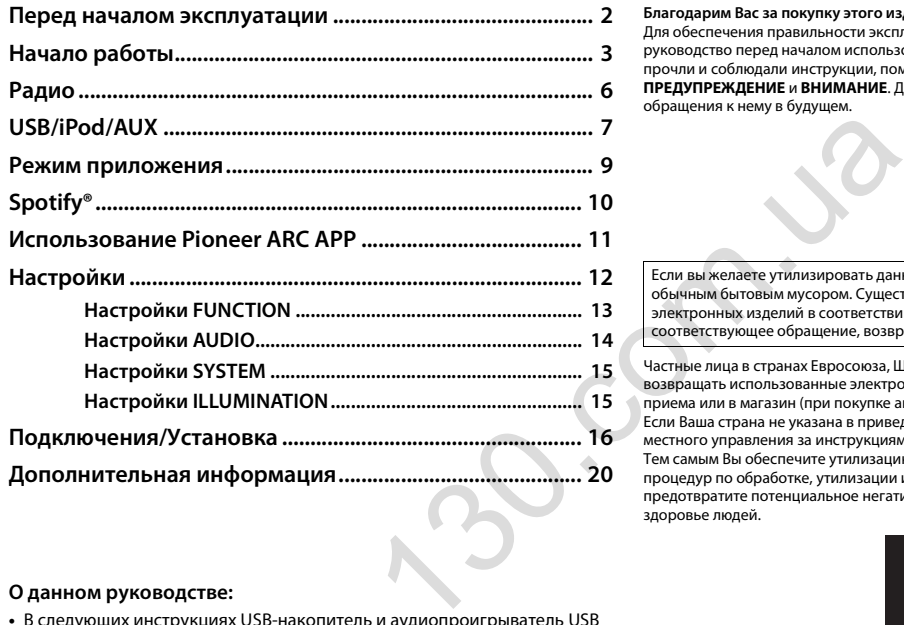

#### **О данном руководстве:**

- **•** В следующих инструкциях USB-накопитель и аудиопроигрыватель USB называются "USB-устройство".
- **•** В данном руководстве устройства iPod и iPhone называются "iPod".

## <span id="page-2-0"></span>**Перед началом эксплуатации**

#### **Благодарим Вас за покупку этого изделия компании PIONEER**

Для обеспечения правильности эксплуатации внимательно прочитайте данное руководство перед началом использования изделия. Особенно важно, чтобы Вы прочли и соблюдали инструкции, помеченные в данном руководстве заголовками **ПРЕДУПРЕЖДЕНИЕ** и **ВНИМАНИЕ**. Держите данное руководство под рукой для обращения к нему в будущем.

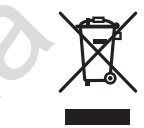

Если вы желаете утилизировать данное изделие, не выбрасывайте его вместе с обычным бытовым мусором. Существует отдельная система сбора использованных электронных изделий в соответствии с законодательством, которая предполагает соответствующее обращение, возврат и переработку.

Частные лица в странах Евросоюза, Швейцарии и Норвегии могут бесплатно возвращать использованные электронные изделия в специализированные пункты приема или в магазин (при покупке аналогичного нового устройства). Если Ваша страна не указана в приведенном выше перечне, обращайтесь в органы местного управления за инструкциями по правильной утилизации продукта. Тем самым Вы обеспечите утилизацию Вашего изделия с соблюдением обязательных процедур по обработке, утилизации и вторичной переработке и, таким образом, предотвратите потенциальное негативное воздействие на окружающую среду и здоровье людей.

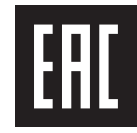

Дату изготовления оборудования можно определить по серийному номеру, который содержит информацию о месяце и годе производства.

## **А ПРЕДУПРЕЖДЕНИЕ**

- **• Не пытайтесь самостоятельно производить установку или ремонт изделия. Установка или ремонт изделия лицами, не обладающими специальными навыками и опытом работы с электронным оборудованием и автомобильными аксессуарами, могут создать опасность поражения электрическим током или иных инцидентов.**
- **•**Ни в коем случае не пытайтесь управлять устройством во время движения. Прежде чем использовать органы управления устройством, необходимо съехать с дороги и припарковать автомобиль в безопасном месте.

## **А ВНИМАНИЕ**

- **•**Не допускайте попадания жидкости на устройство. Это может повлечь поражение электрическим током. Кроме того, попадание жидкости в устройство может стать причиной его выхода из строя, перегрева и появления дыма.
- **•** Всегда сохраняйте уровень громкости достаточно низким, чтобы были слышны звуки извне.
- **•** Pioneer CarStereo-Pass предназначен для использования только в Германии.
- **•**Данное изделие оценено на соответствие требованиям стандарта IEC 60065, "Аудио-, видео- и аналогичная электронная аппаратура. Требования безопасности" в условиях умеренного и тропического климата.

#### **При возникновении проблем**

При неполадках в работе этого изделия свяжитесь с торговым представителем компании-производителя или с ближайшим сервисным пунктом PIONEER.

## <span id="page-3-0"></span>**Начало работы**

## **Основные операции**

## **MVH-S100UI/S100UB/S100UBG/S100UBA/S100UBW/ S010UB**

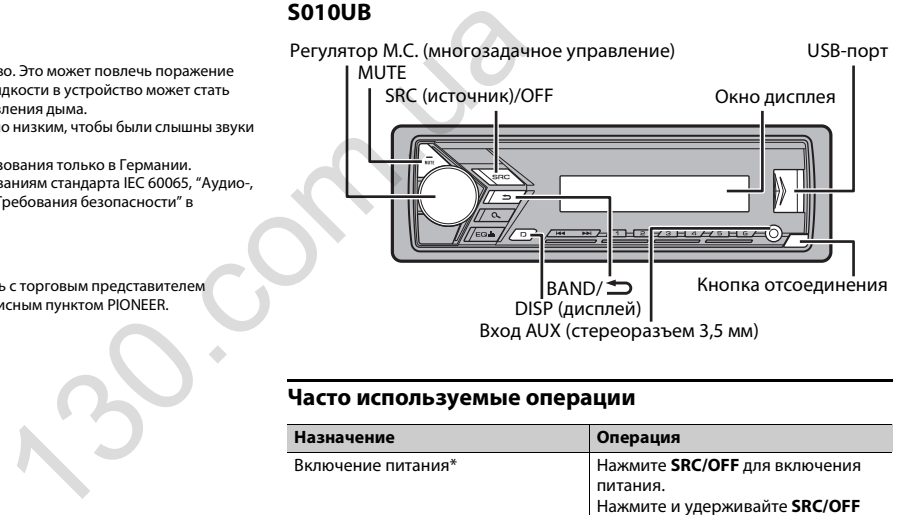

#### **Часто используемые операции**

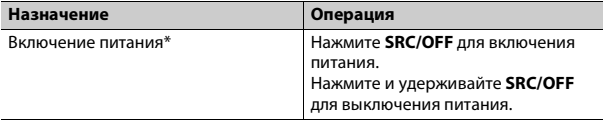

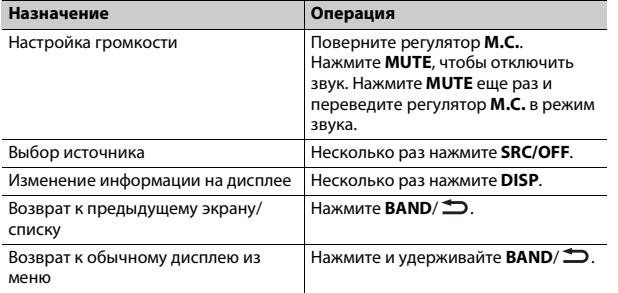

\* Когда голубой/белый провод этого устройства подключен к терминалу релейного управления автоматической антенны, антенна на автомобиле выдвигается при включении источника сигнала этого устройства. Чтобы втянуть антенну, выключите источник сигнала.

#### **Индикация на дисплее**

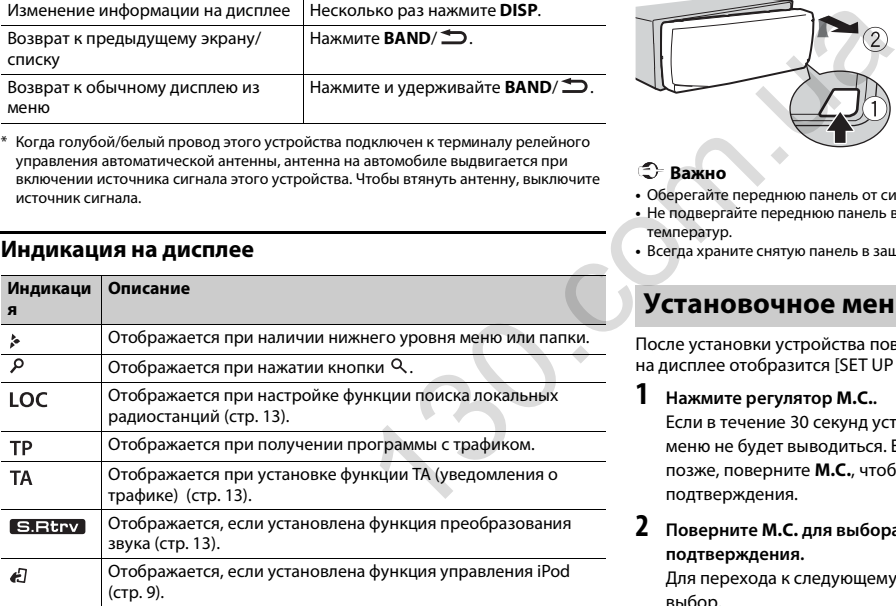

## **Снятие передней панели**

Снимите переднюю панель во избежание кражи. Перед снятием панели отсоедините кабели и устройства, подключенные к передней панели, и отключите устройство.

#### **Снятие**

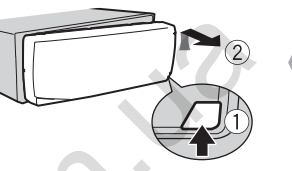

**Установка**

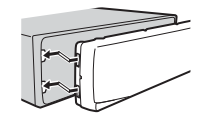

#### **Важно**

- **•** Оберегайте переднюю панель от сильных ударов.
- **•** Не подвергайте переднюю панель воздействию прямых солнечных лучей и высоких температур.
- **•** Всегда храните снятую панель в защитном чехле или сумке.

## **Установочное меню**

После установки устройства поверните ключ зажигания в положение ON; на дисплее отобразится [SET UP :YES].

#### **Нажмите регулятор M.C..**

Если в течение 30 секунд устройство не используется, установочное меню не будет выводиться. Если вы хотите выполнить настройку позже, поверните **M.C.**, чтобы выбрать [NO], и нажмите для подтверждения.

#### **2 Поверните M.C. для выбора параметров, затем нажмите для подтверждения.**

Для перехода к следующему пункту меню необходимо подтвердить выбор.

**1**

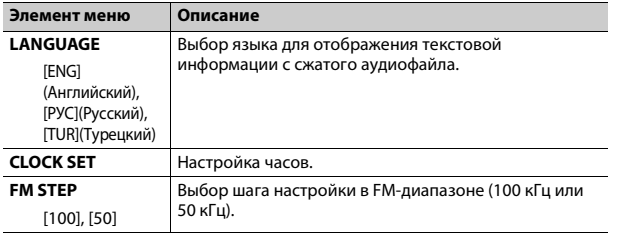

<span id="page-5-2"></span>**3 [QUIT :YES] отображается после выполнения всех настроек.** Для возврата к первому элементу установочного меню поверните **M.C.** для выбора [QUIT :NO], затем нажмите для подтверждения.

#### **4Нажмите M.C. для подтверждения настроек.**

#### **ПРИМЕЧАНИЯ**

- **•** Вы можете отменить настройку параметра меню, нажав кнопку **SRC**/**OFF**.
- **•** Настроить параметры меню можно в настройках SYSTEM (стр. 15) и настройках INITIAL [\(стр.](#page-5-0) 5).

## **Отмена демонстрационного дисплея (DEMO OFF)**

- **1Нажмите M.C. для отображения главного меню.**
- **2 Поверните M.C. для выбора [SYSTEM], затем нажмите для подтверждения.**
- **3 Поверните M.C. для выбора [DEMO OFF], затем нажмите для подтверждения.**
- **4 Поверните M.C. для выбора [YES], затем нажмите для подтверждения.**

## <span id="page-5-0"></span>**Настройки INITIAL**

- **1Нажмите и удерживайте SRC/OFF, пока устройство не отключится.**
- **2Нажмите и удерживайте SRC/OFF для отображения главного меню.**
- **3 Поверните M.C. для выбора [INITIAL], затем нажмите для подтверждения.**
- **4 Поверните M.C. для выбора параметра, затем нажмите для подтверждения.**

#### **ПРИМЕЧАНИЕ**

<span id="page-5-1"></span>Параметры могут отличаться в зависимости от устройства.

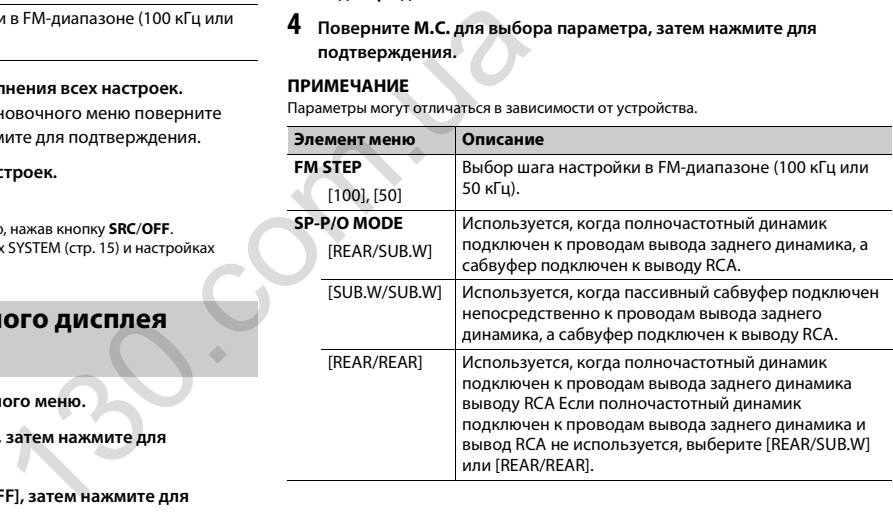

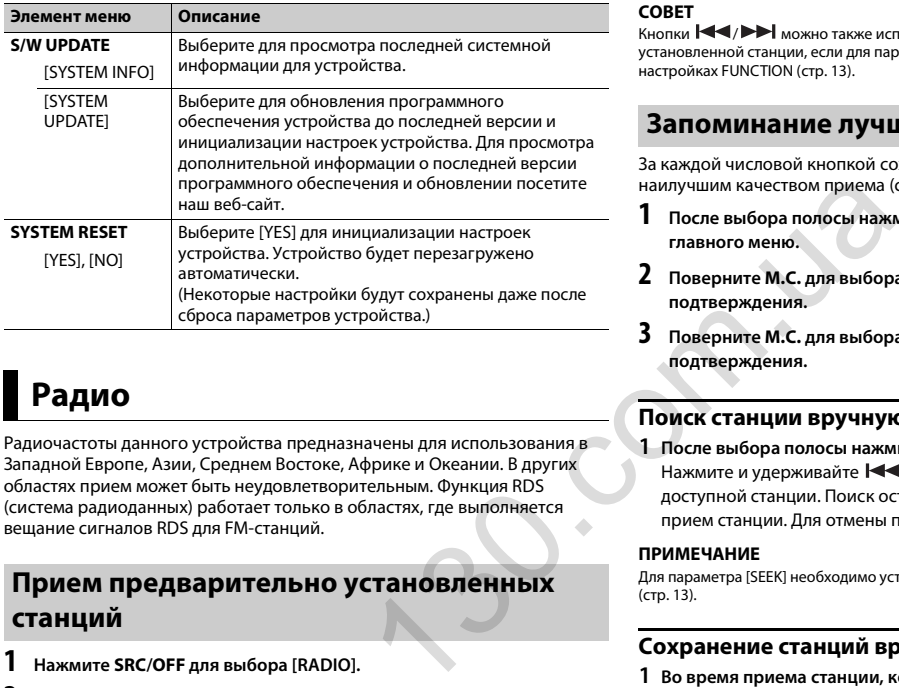

# <span id="page-6-0"></span>**Радио**

Радиочастоты данного устройства предназначены для использования в Западной Европе, Азии, Среднем Востоке, Африке и Океании. В других областях прием может быть неудовлетворительным. Функция RDS (система радиоданных) работает только в областях, где выполняется вещание сигналов RDS для FM-станций.

## **Прием предварительно установленных станций**

- **1Нажмите SRC/OFF для выбора [RADIO].**
- **2 Нажмите BAND/ для выбора полосы [FM1], [FM2], [FM3], [MW] или [LW].**
- **3Нажмите числовую кнопку (от 1/ до 6/ ).**

**1**

Кнопки  $\blacktriangleright\blacktriangleright\blacktriangleright\blacktriangleright\blacktriangleright\blacktriangleright$  можно также использовать для выбора предварительно установленной станции, если для параметра [SEEK] установлено значение [PCH] в настройках FUNCTION [\(стр.](#page-13-4) 13).

## **Запоминание лучших станций (BSM)**

За каждой числовой кнопкой сохранена одна из шести радиостанций с наилучшим качеством приема (с  $1/\Lambda$  по  $6/\Rightarrow$ ).

- **После выбора полосы нажмите регулятор M.C. для отображения главного меню.**
- **2 Поверните M.C. для выбора [FUNCTION], затем нажмите для подтверждения.**
- **3 Поверните M.C. для выбора [BSM], затем нажмите для подтверждения.**

#### **Поиск станции вручную**

**1 После выбора полосы нажмите / для выбора станции.** Нажмите и удерживайте / , затем отпустите для поиска доступной станции. Поиск остановится, когда устройство выполнит прием станции. Для отмены поиска нажмите / .

#### **ПРИМЕЧАНИЕ**

Для параметра [SEEK] необходимо установить значение [MAN] в настройках FUNCTION (стр. 13).

## **Сохранение станций вручную**

**1 Во время приема станции, которую требуется сохранить, нажмите и удерживайте одну из числовых кнопок (с 1/ по 6/ ), пока мигание не прекратится.**

## **Использование функций PTY**

Устройство выполняет поиск станции по информации PTY (тип программы).

- **1Нажмите во время FM-приема.**
- **2 Поверните M.C. для выбора типа программы из [NEWS/INFO], [POPULAR], [CLASSICS] или [OTHERS].**

#### **3Нажмите регулятор M.C..**

Устройство начнет поиск станции. После нахождения станции отобразится название программной службы.

#### **ПРИМЕЧАНИЯ**

- **•** Чтобы отменить поиск, нажмите **M.C.**.
- **•** Программы некоторых радиостанций могут отличаться от программ, указанных в передаваемом коде PTY.
- **•** Если ни одна из станций не передает программы нужного типа, то на дисплее в течение примерно двух секунд будет показано [NOT FOUND], и затем тюнер перейдет в режим приема станции, с которой был начат поиск.

## <span id="page-7-0"></span>**USB/iPod/AUX**

#### **ПРИМЕЧАНИЕ**

Функция iPod недоступна для MVH-S100UB/S100UBG/S100UBA/S100UBW/S010UB.

## **Воспроизведение**

Отключите от устройства наушники перед подключением к оборудованию.

## <span id="page-7-1"></span>**Устройства USB (включая Android™)/iPod**

**1 Откройте крышку порта USB.**

**2 Подключите устройство USB/iPod с помощью соответствующего кабеля.**

#### **ПРИМЕЧАНИЕ**

Для автоматического переключения на источник [USB], когда устройство USB/iPod подключено к главному устройству, установите для [USB AUTO] значение [ON] в настройках SYSTEM [\(стр.](#page-15-2) 15).

## **ВНИМАНИЕ**

Используйте дополнительный кабель Pioneer USB (CD-U50E) для подключения устройства USB, поскольку любое устройство, подключенное непосредственно к главному устройству, будет выступать, что может представлять опасность.

Перед извлечением устройства остановите воспроизведение.

#### **Подключения AOA**

Для получения дополнительных сведений о подключении AOA см. [стр.](#page-11-1) 11.

#### **Подключение по MTP**

Устройство с операционной системой Android 4.0 или более поздней можно подключить по протоколу MTP с помощью кабеля, прилагаемого к устройству. Однако в зависимости от подключенного устройства и количества файлов аудиофайлы/ композиции могут быть недоступны для воспроизведения через MTP. Обратите внимание, что подключение MTP несовместимо с форматами файлов WAV и FLAC. используйте дополнительный кабе<br>
устройства USB, поскольку любое у<br>
7 индикации Римски ставному устройства USB, поскольку любое у<br>
7 индикации Перед извлечением устройства<br>
2 Подключение по МТР<br>
Миничаться от программ, ук

#### **ПРИМЕЧАНИЕ**

При использовании подключения MTP для параметра [ANDROID WIRED] необходимо установить значение [MEMORY] в настройках SYSTEM [\(стр.](#page-15-3) 15).

## **AUX**

- **1 Вставьте мини-стереоразъем в входной разъем AUX.**
- **2 Нажмите SRC/OFF для выбора [AUX] в качестве источника.**

#### **ПРИМЕЧАНИЕ**

Если для параметра [AUX] установлено значение [OFF] в настройках SYSTEM, будет невозможно выбрать [AUX] в качестве источника [\(стр.](#page-15-4) 15).

## **Операции**

Вы можете настроить различные параметры в настройках FUNCTION [\(стр.](#page-13-0) 13).

Обратите внимание, что следующие операции не работают на устройстве AUX. Для работы с устройством AUX используйте устройство непосредственно.

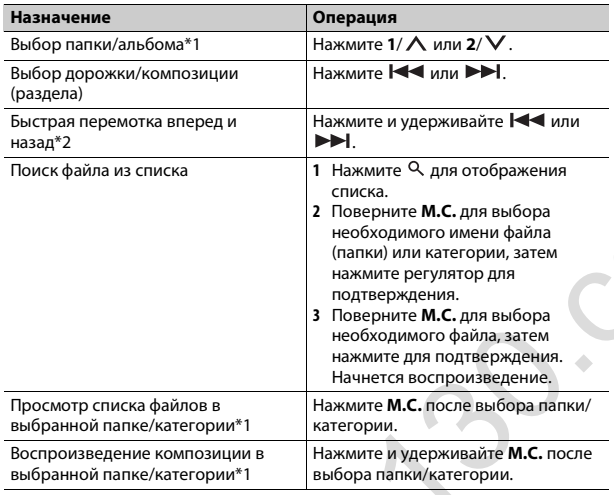

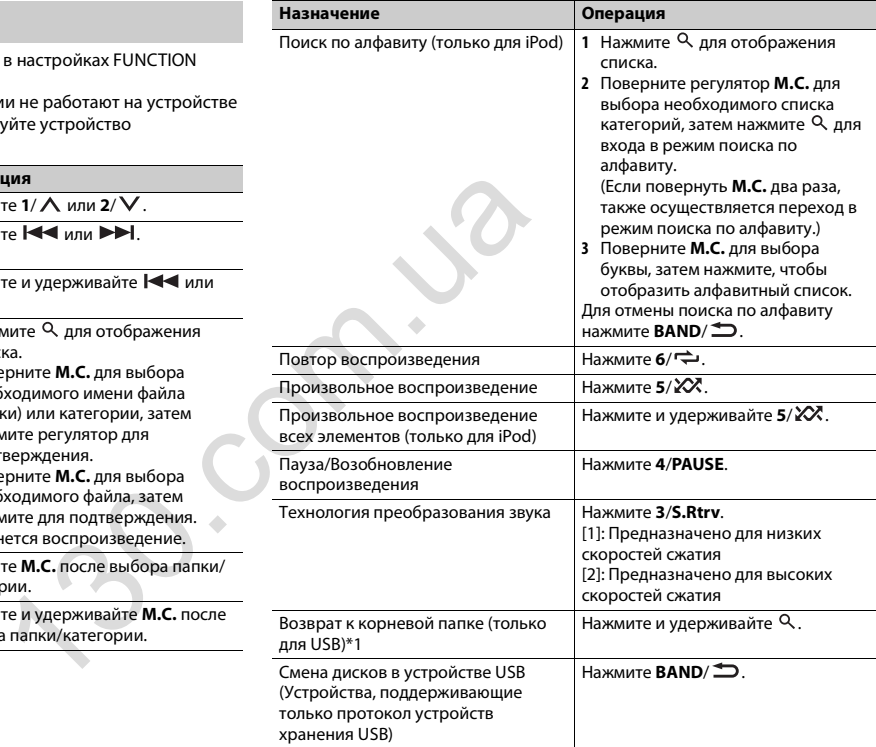

\*1 Только сжатые аудиофайлы

\*2 При использовании быстрой перемотки или обратной перемотки во время воспроизведения файла VBR время воспроизведения может быть неверным.

## **Полезные функции для iPod**

#### **Режим ссылочного воспроизведения**

Вы можете осуществить доступ к композициям на основе текущего исполнителя, альбома или жанра.

- **1 Во время воспроизведения композиции нажмите и удерживайте для перехода в режим ссылочного воспроизведения.**
- **2 Поверните M.C. для выбора режима ([ARTIST], [ALBUM], [GENRE]), затем нажмите для подтверждения.**

Выбранная композиция/альбом будут воспроизведены после текущей композиции.

#### **ПРИМЕЧАНИЕ**

Выбранную композицию/альбом можно отменить при использовании функций, отличных от функций режима ссылочного воспроизведения (например, быстрая перемотка вперед и назад).

#### <span id="page-9-1"></span>**Управление iPod**

Вы можете управлять устройством с помощью подключенного iPod. Следующие модели iPod несовместимы с данной функцией.

– iPod nano 1-го поколения, iPod с видео

**1 Во время воспроизведения нажмите BAND/ , затем выберите режим управления.**

[**CONTROL iPod**]: Функцией iPod устройства можно управлять с подключенного iPod.

[**CONTROL AUDIO**]: Функцией iPod устройства можно управлять с помощью кнопок на устройстве или прилагаемого пульта ДУ. В данном режиме подключенное устройство iPod нельзя включить или выключить.

#### **ПРИМЕЧАНИЯ**

- **•** При нажатии **iPod** также выполняется включение режима управления (только для MVH-S100UI).
- **•** При переключении режима управления на [CONTROL iPod] выполняется приостановка воспроизведения композиции. Используйте подключенный iPod для возобновления воспроизведения.
- Следующие операции будут доступны для выполнения с устройства, даже если установлен режим управления [CONTROL iPod].
- Пауза, быстрая перемотка назад/вперед, выбор композиции/раздела
- **•** Громкость можно настроить только на устройстве.

## <span id="page-9-0"></span>**Режим приложения**

(Режим APP недоступен для MVH-S100UB/S100UBG/S100UBA/S100UBW/ S010UB.)

Вы можете использовать данное приложение на устройстве iPhone с помощью данного устройства. В некоторых случаях вы можете управлять приложением с помощью устройства.

Для просмотра сведений о совместимых устройствах посетите наш вебсайт.

#### **Важно**

Использование приложений сторонних разработчиков может включать в себя или требовать предоставления личных данных (создание профиля пользователя или другие способы), а для некоторых приложений - предоставления данных о местонахождении.

ВСЕ ПРИЛОЖЕНИЯ СТОРОННИХ РАЗРАБОТЧИКОВ НАХОДЯТСЯ В СФЕРЕ ОТВЕТСТВЕННОСТИ ЭТИХ РАЗРАБОТЧИКОВ, ЧТО БЕЗ ОГРАНИЧЕНИЙ ВКЛЮЧАЕТ В СЕБЯ СБОР И БЕЗОПАСНОСТЬ ПОЛЬЗОВАТЕЛЬСКИХ ДАННЫХ И ОБРАЩЕНИЕ С ЧАСТНОЙ ИНФОРМАЦИЕЙ. ПРИ ИСПОЛЬЗОВАНИИ ПРИЛОЖЕНИЙ СТОРОННИХ РАЗРАБОТЧИКОВ ВЫ СОГЛАШАЕТЕСЬ С УСЛОВИЯМИ ПРЕДОСТАВЛЕНИЯ СЕРВИСА И ПОЛИТИКОЙ КОНФИДЕНЦИАЛЬНОСТИ РАЗРАБОТЧИКОВ. ЕСЛИ ВЫ НЕ СОГЛАСНЫ С УСЛОВИЯМИ ИЛИ ПОЛИТИКОЙ РАЗРАБОТЧИКА ИЛИ НЕ ЖЕЛАЕТЕ ПРЕДОСТАВЛЯТЬ ДАННЫЕ О СВОЕМ МЕСТОНАХОЖДЕНИИ, КОГДА ЭТО ТРЕБУЕТСЯ, НЕ ИСПОЛЬЗУЙТЕ ТАКОЕ ПРИЛОЖЕНИЕ.130.com.ua

#### **Для пользователей iPhone**

Данная функция поддерживается iPhone и iPod touch с iOS 5.0 или более поздней версией.

#### **ПРИМЕЧАНИЕ**

КОМПАНИЯ PIONEER НЕ НЕСЕТ ОТВЕТСТВЕННОСТИ ЗА ПРИЛОЖЕНИЯ ИЛИ СОДЕРЖИМОЕ, ПРЕДОСТАВЛЕННОЕ СТОРОННИМИ РАЗРАБОТЧИКАМИ, ВКЛЮЧАЯ ИХ ДОСТОВЕРНОСТЬ И ПОЛНОТУ. ЗА СОДЕРЖИМОЕ И ФУНКЦИОНАЛЬНОСТЬ ТАКИХ ПРИЛОЖЕНИЙ НЕСУТ ОТВЕТСТВЕННОСТЬ РАЗРАБОТЧИКИ ПРИЛОЖЕНИЙ.

## **Использование приложения на устройстве**

- **1 Подключите данное устройство к мобильному устройству.**
	- **•** iPhone через USB [\(стр.](#page-7-1) 7)
- **2Нажмите SRC/OFF для выбора [APP].**
- **3Используйте мобильное устройство для запуска приложения.**

### **Основные операции**

Вы можете настроить различные параметры в настройках FUNCTION [\(стр.](#page-13-0) 13).

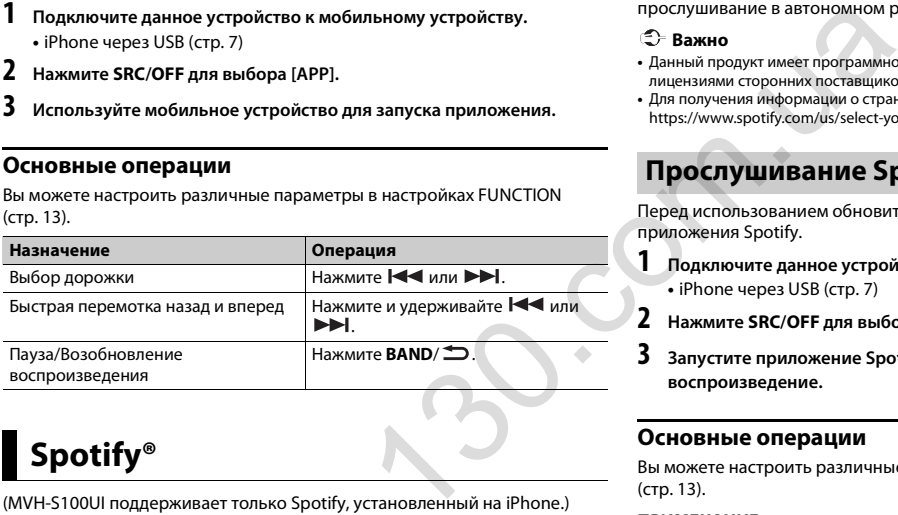

# <span id="page-10-0"></span>**Spotify®**

(MVH-S100UI поддерживает только Spotify, установленный на iPhone.) Spotify — это служба потоковой передачи музыки, не принадлежащая Pioneer. Дополнительную информацию см. на веб-сайте http:// www.spotify.com.

Приложение Spotify доступно для совместимых смартфонов; посетите https://support.spotify.com/ для получения последней информации о совместимости.

Для использования Spotify во время вождения сначала загрузите приложение Spotify на iPhone. Приложение можно загрузить из iTunes App Store. Выберите бесплатную учетную запись или платную учетную запись Premium в приложении или на spotify.com. Учетная запись Premium предоставляет вам ряд дополнительных возможностей, например прослушивание в автономном режиме.

#### **Важно**

**1**

**2**

- **•** Данный продукт имеет программное обеспечение Spotify, регулирующееся лицензиями сторонних поставщиков: www.spotify.com/connect/third-party-licenses.
- **•** Для получения информации о странах и регионах, где поддерживается Spotify, см. https://www.spotify.com/us/select-your-country/.

## **Прослушивание Spotify**

Перед использованием обновите микропрограммное обеспечение приложения Spotify.

- **Подключите данное устройство к мобильному устройству.**
- **•** iPhone через USB (стр. 7)
- **Нажмите SRC/OFF для выбора [SPOTIFY].**
- **3 Запустите приложение Spotify на мобильном устройстве и начните воспроизведение.**

### **Основные операции**

Вы можете настроить различные параметры в настройках FUNCTION (стр. 13).

#### **ПРИМЕЧАНИЕ**

Доступные операции могут отличаться в зависимости от типа содержимого (дорожка/ альбом/исполнитель/список воспроизведения/радио), которое вы хотите воспроизвести.

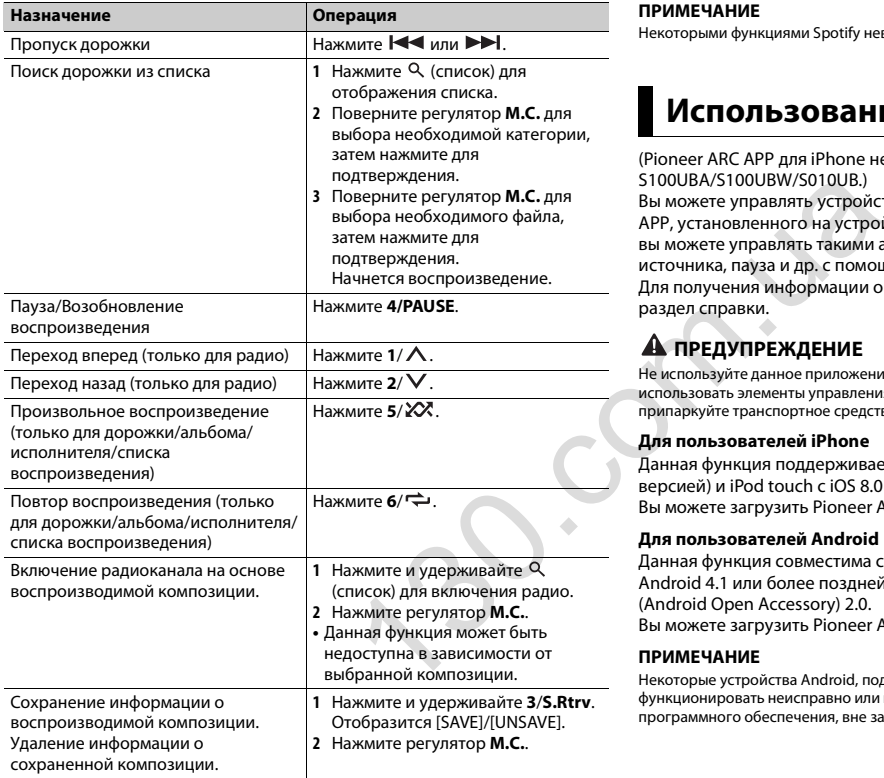

#### **ПРИМЕЧАНИЕ**

Некоторыми функциями Spotify невозможно управлять с устройства.

## <span id="page-11-0"></span>**Использование Pioneer ARC APP**

(Pioneer ARC APP для iPhone недоступно для MVH-S100UB/S100UBG/ S100UBA/S100UBW/S010UB.)

Вы можете управлять устройством с помощью приложения Pioneer ARC APP, установленного на устройстве iPhone/Android. В некоторых случаях вы можете управлять такими аспектами приложения, как выбор источника, пауза и др. с помощью данного устройства. Для получения информации о доступных в приложении операциях см. раздел справки.

## **ПРЕДУПРЕЖДЕНИЕ**

Не используйте данное приложение во время вождения автомобиля. Прежде чем использовать элементы управления приложением сверните на обочину и припаркуйте транспортное средство.

#### **Для пользователей iPhone**

Данная функция поддерживается iPhone (iPhone 5 или более поздней версией) и iPod touch с iOS 8.0 или более поздней версией. Вы можете загрузить Pioneer ARC APP в iTunes App Store.

#### <span id="page-11-1"></span>**Для пользователей Android**

Данная функция совместима с устройствами, на которых установлена ОС Android 4.1 или более поздней версии и которые поддерживают AOA (Android Open Accessory) 2.0.

Вы можете загрузить Pioneer ARC APP в Google Play™.

#### **ПРИМЕЧАНИЕ**

Некоторые устройства Android, подключенные с помощью AOA 2.0, могут функционировать неисправно или издавать посторонние звуки из-за особенностей их программного обеспечения, вне зависимости от версии ОС.

## **Подключение к Pioneer ARC APP**

- **1 Подключите данное устройство к мобильному устройству.**
	- **•** Устройство iPhone/Android через USB [\(стр.](#page-7-1) 7) Перейдите к шагу 6 при выборе подключения USB для iPhone.
- **2Нажмите M.C. для отображения главного меню.**
- **3 Поверните M.C. для выбора [SYSTEM], затем нажмите для подтверждения.**
- **4 Поверните M.C. для выбора [ANDROID WIRED], затем нажмите для подтверждения.**
- **5 Поверните регулятор M.C., чтобы выбрать [APP CONTROL] для устройства Android, подключенного по USB.**

Если выбрано [ON] в пункте [P.APP AUTO ON] (стр. 15), приложение Pioneer ARC APP на устройстве Android запустится автоматически и все действия будут завершены.

#### **ПРИМЕЧАНИЕ**

Если приложение Pioneer ARC APP не установлено на устройстве Android, на экране устройства Android отобразится напоминание об установке приложения. Выберите [OFF] в [P.APP AUTO ON], чтобы удалить сообщение (стр. 15).

**6Нажмите SRC/OFF для выбора любого источника.**

**7Запустите Pioneer ARC APP на мобильном устройстве.**

#### **ПРИМЕЧАНИЕ**

Вы также можете запустить данное приложение, нажав и удерживая регулятор **M.C.** для iPhone.

## **Прослушивание музыки на Android**

**1Нажмите SRC/OFF для выбора [ANDROID].**

#### **Основные операции**

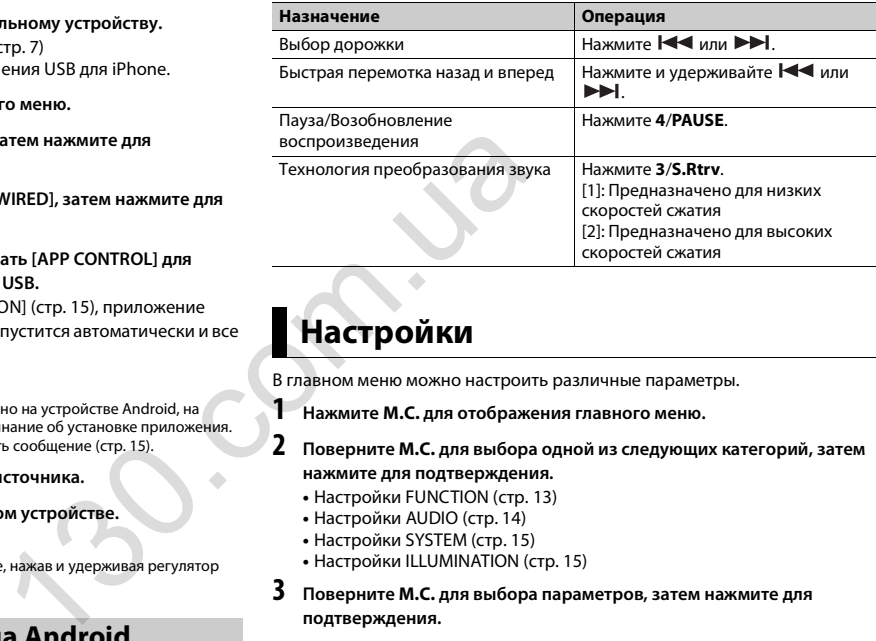

## <span id="page-12-0"></span>**Настройки**

В главном меню можно настроить различные параметры.

**Нажмите M.C. для отображения главного меню.**

#### **2 Поверните M.C. для выбора одной из следующих категорий, затем нажмите для подтверждения.**

- **•** Настройки FUNCTION (стр. 13)
- **•** Настройки AUDIO (стр. 14)
- **•** Настройки SYSTEM (стр. 15)
- **•** Настройки ILLUMINATION (стр. 15)
- **3 Поверните M.C. для выбора параметров, затем нажмите для подтверждения.**

#### **ПРИМЕЧАНИЯ**

- **•** Пункты меню, имеющие отношение к iPod, в следующих таблицах недоступны для MVH-S100UB/S100UBG/S100UBA/S100UBW/S010UB.
- **•** Пункты меню, относящиеся к APP, в следующих таблицах недоступны для MVH-S100UB/S100UBG/S100UBA/S100UBW/S010UB.

**1**

## <span id="page-13-0"></span>**Настройки FUNCTION**

Элементы меню отличаются в зависимости от источника.

<span id="page-13-2"></span><span id="page-13-1"></span>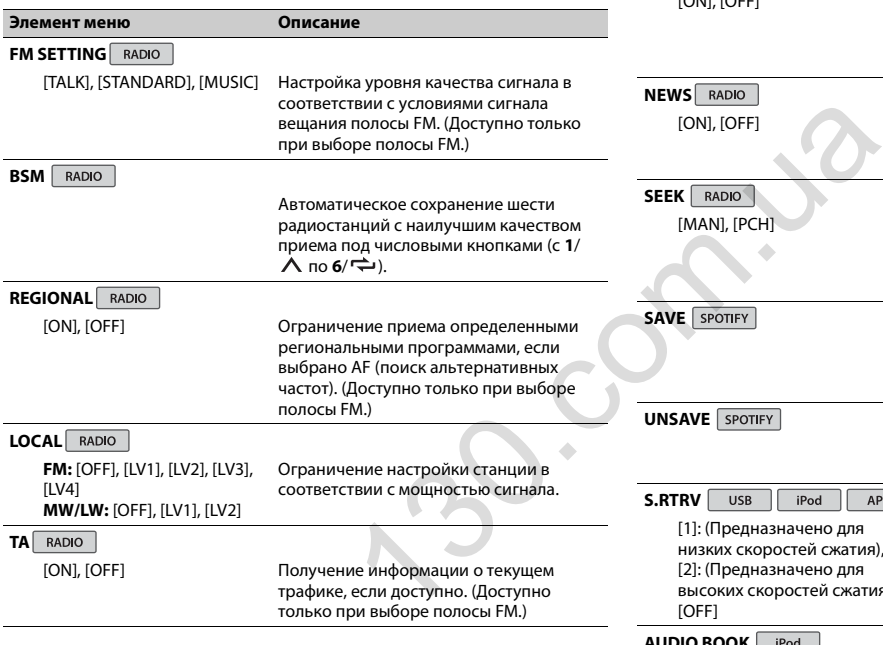

<span id="page-13-4"></span><span id="page-13-3"></span>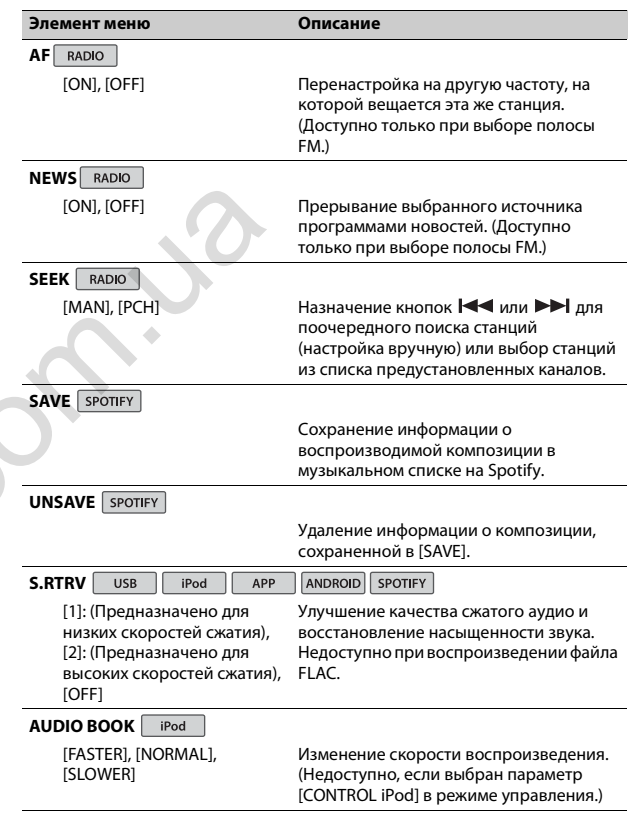

<span id="page-14-0"></span>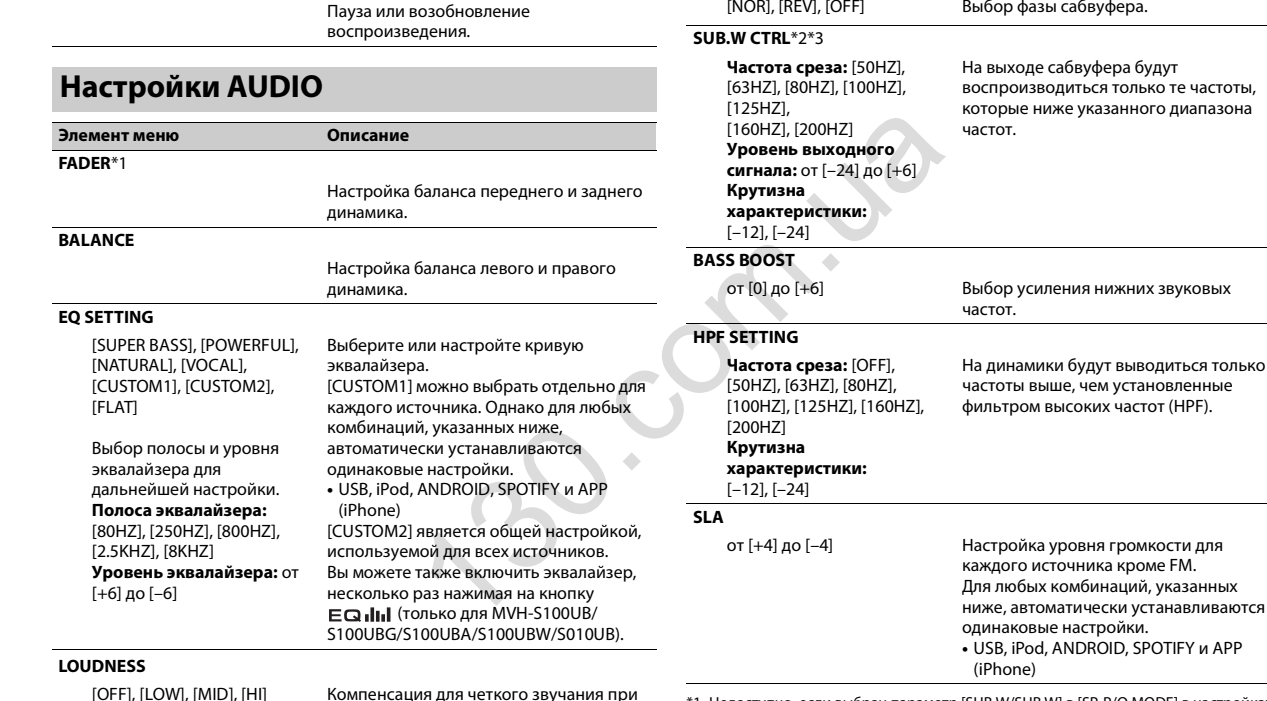

**SUB.W**\*2

**Элемент меню**

\*1 Недоступно, если выбран параметр [SUB.W/SUB.W] в [SP-P/O MODE] в настройках INITIAL [\(стр.](#page-5-1) 5).

**Описание**

**PAUSE**

**Описание**

низком уровне громкости.

**Элемент меню**

- \*2 Недоступно, если выбран параметр [REAR/REAR] в [SP-P/O MODE] в настройках INITIAL [\(стр.](#page-5-1) 5).
- \*3 Недоступно, если выбран параметр [OFF] в [SUB.W].

## <span id="page-15-0"></span>**Настройки SYSTEM**

Вы можете получить доступ к этим меню даже если устройство выключено.

<span id="page-15-4"></span>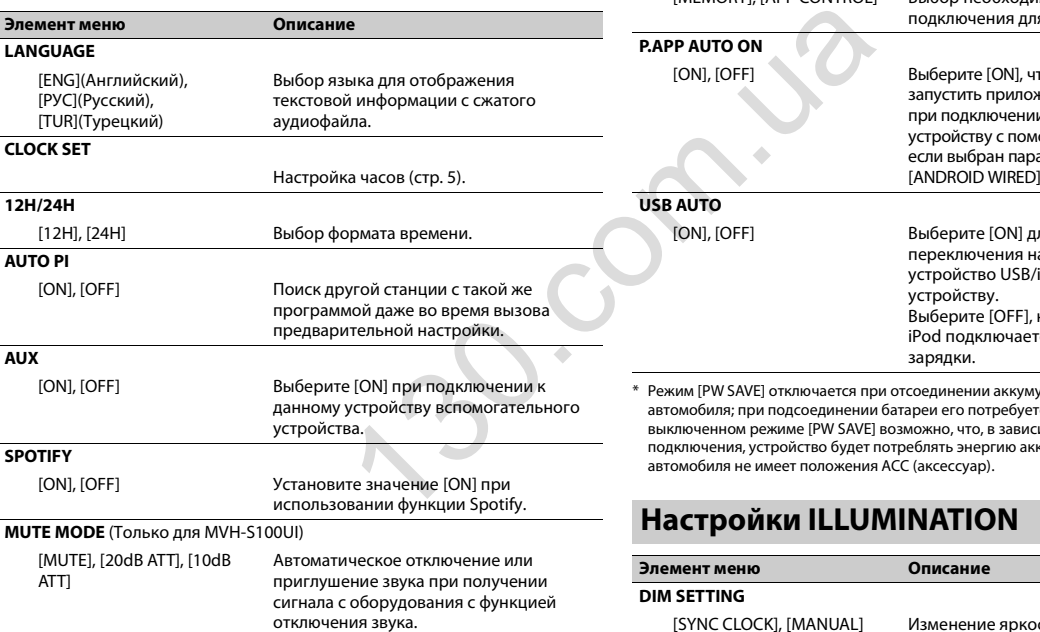

<span id="page-15-5"></span><span id="page-15-3"></span><span id="page-15-2"></span>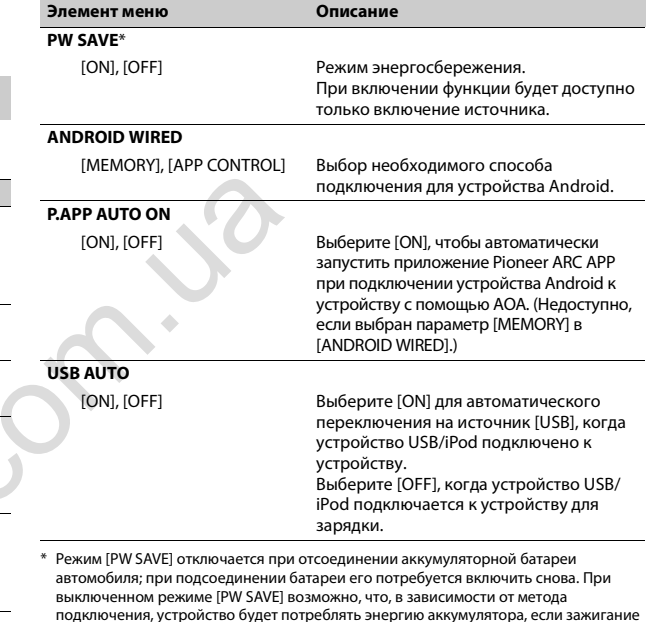

<span id="page-15-1"></span>сти дисплея.

#### **Элемент меню**

#### **Описание**

**BRIGHTNESS**

от [1] до [10] Изменение яркости дисплея. Набор настроек зависит от того, включена ли функция [DIM SETTING].

## <span id="page-16-0"></span>**Подключения/Установка**

#### **Подключения**

#### **Важно**

**•** При установке данного устройства в автомобиле, когда ключ зажигания не находится в положении ACC (аксессуар), отсутствие подключения красного кабеля к терминалу, который фиксирует положение ключа зажигания, может привести к разрядке аккумулятора. HEREAN SUPER THE SUPER THE SUPER THE SUPER THE SUPER THE SUPER THE SUPER THE SUPER THE SUPER THE SUPER THE SUPER THE SUPER THE SUPER THE SUPER THE SUPER THE SUPER THE SUPER THE SUPER THE SUPER THE SUPER THE SUPER THE SUPE

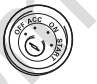

В положении $ACC$ 

Вне положения $ACC$ 

- **•** Использование данного устройства в условиях, отличных от указанных, может привести к пожару или неисправности.
- Автомобили с аккумуляторной батареей 12 В и отрицательным заземлением.
- Если выход динамика используется 4 каналами, используйте динамики мощностью более 50 Вт (максимальная входная мощность) и сопротивлением от 4 Ω до 8 Ω (значение сопротивления). Не используйте для данного устройства

динамики с сопротивлением 1-3 Ω.

- Когда выход заднего динамика используется сабвуфером с сопротивлением 2 Ω, используйте динамики более 70 Вт (максимальная входная мощность).
- \* См. подключения для выбора соответствующего способа подключения.
- **•** Во избежание короткого замыкания, перегрева или неисправности соблюдайте следующие указания.
	- Перед установкой отключите отрицательную клемму батареи.
	- Закрепите провода с помощью зажимов для кабелей или клейкой ленты. Оберните клейкую ленту вокруг проводов, которые касаются металлических частей, для защиты проводов.
	- Уберите все кабели подальше от движущихся частей, таких как рычаг переключения передач и направляющие сидений.
	- Уберите кабели подальше от мест с повышенной температурой, например печки.
- Не подключайте желтый кабель к батареи путем просовывания его через отверстие в двигательный отсек.
- Заклейте неподключенные разъемы кабеля изолентой.
- Не укорачивайте кабели.
- Не нарушайте изоляцию кабеля питания данного устройства для питания других устройств. Емкость кабеля является ограниченной.
- Используйте плавкий предохранитель соответствующего номинала.
- Не замыкайте отрицательный кабель динамиков непосредственно на землю.
- Не связывайте вместе отрицательные кабели нескольких динамиков.
- **•** Когда устройство включено, сигналы управления отправляются по синему/белому кабелю. Подключите данный кабель к удаленному управлению системой внешнего усилителя или терминалу релейного управления автоматической антенны автомобиля (макс. 300 мА, 12 В пост. тока). Если автомобиль оснащен антенной, встроенной в лобовое стекло, подключите ее к терминалу питания антенного усилителя.
- **•** Никогда не подключайте синий/ белый провод к терминалу питания внешнего усилителя. Также никогда не подключайте его к терминалу питания автоматической антенны. В противном случае это может привести к протеканию батареи или ее неисправности.
- **•** Черный кабель заземлен. Кабели заземления для данного устройства и другое оборудование (особенно устройства высокого напряжения, например усилители) необходимо подключать отдельно. В противном случае случайное отключение может привести к пожару или неисправности.
- Графический символ  $\overline{\phantom{a}}\overline{\phantom{a}}\overline{\phantom{a}}\overline{\phantom{a}}$  на изделии означает постоянный ток.

### **Данное устройство**

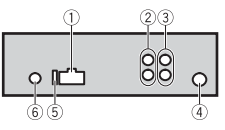

- Вход шнура питания
- Задний выход или выход сабвуфера
- Передний выход (только для MVH-S100UI)
- $\left($ Вход для антенны
- Предохранитель (10 A)
- Вход для проводного пульта ДУ  $\circled{6}$ (только для MVH-S100UI) Сюда можно подключить
	- проводной адаптер ДУ (приобретается отдельно).

### **Шнур питания**

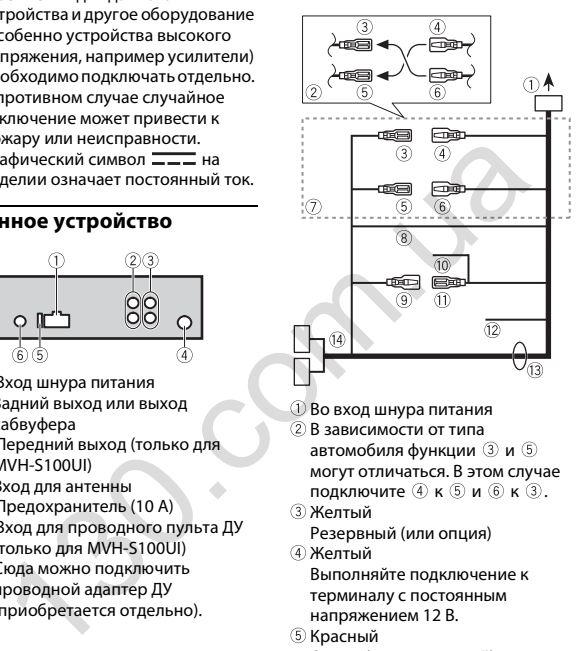

- Во вход шнура питания
- В зависимости от типа автомобиля функции 3 и 5 могут отличаться. В этом случае подключите 4 к 6 и 6 к 3.
- ЖелтыйРезервный (или опция) Желтый
- Выполняйте подключение к терминалу с постоянным напряжением 12 В.
- **6 Красный** Опция (или резервный)
- **6 Красный** Выполняйте подключение к терминалу, управляемому ключом зажигания (12 В пост. тока).
- Выполняйте подключение проводов друг к другу одного цвета.
- Черный ("масса")
- Синий/белый
	- Положение контакта разъема ISO будет отличаться в зависимости от типа автомобиля. Подключите  $(9)$  и  $(1)$ , если 5 контакт отвечает за управление антенной. Если используется автомобиль другого типа, никогда не подключайте  $\mathcal D$  и  $\mathcal D$ .
- Синий/белыйВыполняйте подключение к терминалу управления системой усилителя (макс. 300 мА, 12 В пост. тока). Синий/белый
	- Выполняйте подключение к терминалу релейного управления автоматической антенны (макс. 300 мА, 12 В пост. тока).
- Желтый/черный (только для MVH-S100UI) При использовании оборудования с функцией отключения звука подключите данный провод к проводу отключения звука оборудования. В противном случае не подключайте провод отключения звука.
- Провода динамика Белый: Передний левый Белый/черный: Передний левый

Серый: Передний правый

Серый/черный: Передний правый

Зеленый: Задний левый  $\oplus$  или сабвуфер

Зеленый/черный: Задний левый  $\ominus$  или сабвуфер $\ominus$ Фиолетовый: Задний правый

или сабвуфер Фиолетовый/черный: Задний

правый  $\ominus$  или сабвуфер  $\ominus$ 

Разъем ISO

В некоторых автомобилях разъем ISO может быть разделен на два. В этом случае выполняйте подключение к обоим разъемам.

#### **ПРИМЕЧАНИЯ**

- **•** Измените исходное меню данного устройства. См. [SP-P/O MODE] [\(стр.](#page-5-1) 5). Выход сабвуфера данного устройства является монофоническим.
- **•** При использовании сабвуфера сопротивлением 2 Ω подключайте сабвуфер к фиолетовому и фиолетовому/черному проводам устройства. Не подключайте ничего к зеленому или зеленому/ черному проводам.

#### **Усилитель (приобретается отдельно)**

Выполните данные подключения при использовании дополнительного усилителя.

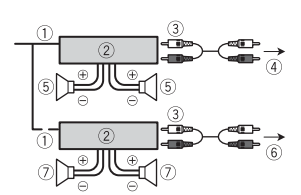

Пульт ДУ системой Выполните подключение к синему/белому кабелю.

Усилитель (приобретается отдельно)

- Выполните подключение с помощью RCA (приобретается отдельно)
- $\left(4\right)$ К переднему выходу\*
- Передний динамик\*
- **6К заднему выходу или выходу** сабвуфера
- Задний динамик или сабвуфер
- \* Только для MVH-S100UI

## **Установка**

#### **Важно**

- **•** Перед установкой проверьте все подключения и системы.
- **•** Не используйте неоригинальные запчасти, так как это может привести к неисправностям.
- **•** Обратитесь к дилеру, если для установки требуются дополнительные отверстия или модификации в автомобиле.
- **•** Не устанавливайте данное устройство в следующих случаях:
- если оно может нарушить работу автомобиля.
- если оно может причинить травму пассажиру в случае резкой остановки.
- **•** Полупроводниковый лазер будет поврежден в случае перегрева. Выполняйте установку данного устройства вдали от мест с повышенной температурой, например печки.

 $60<sup>o</sup>$ 

- **•** Оптимальная производительность достигается при установке устройства под углом менее 60°.
- **•** Чтобы обеспечить необходимое распределение тепла при использовании устройства, при установке оставьте свободное место за задней панелью и скрутите кабели, чтобы они не блокировали вентиляционные отверстия. 130.com.ua

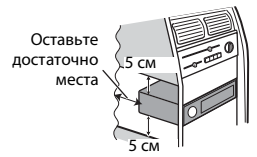

### **Установка крепления DIN**

**1 Установите на приборную панель входящую в комплект установочную шахту.**

**2 Закрепите установочную шахту, отогнув с помощью отвертки металлические лапки (90°).**

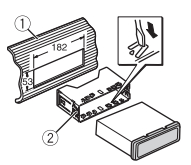

Приборная панель Установочная шахта

**•** Убедитесь, что устройство установлено прочно. Непрочная установка может привести к возникновению пропусков при воспроизведении и других неисправностей.

#### **Если входящая в комплект установочная шахта не используется**

**1 Совместите отверстия на крепежном кронштейне с отверстиями на корпусе устройства и закрепите кронштейн.**

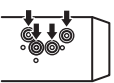

**2 Вкрутите по одному винту с каждой стороны, чтобы зафиксировать устройство на месте.**

## Автотовары «130»

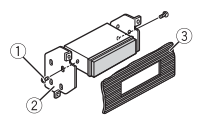

- $\circledR$  Саморез (5 мм  $\times$  9 мм, не прилагается к устройству)
- **2 Крепежный кронштейн**
- Приборная панель или консоль

#### **Как использовать комплектный кронштейн**

Убедитесь, что комплектный кронштейн рассчитан на крепление в вашем автомобиле, а затем присоедините его к устройству, как показано далее.

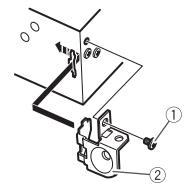

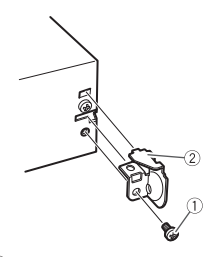

Винт.<br>Кронштейн

**Извлечение устройства** 

**(установленного с помощью прилагаемой установочной шахты)**

**1 Снимите окантовку.**

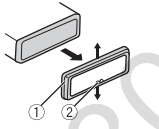

- Окантовка
- Лапка с зазубринами
- **•** При снятии передней панели облегчается доступ к окантовке.
- **•** При повторной установке окантовки поверните панель стороной с зазубренной лапкой вниз.
- **2 Вставьте прилагаемые ключи извлечения по обеим сторонам устройства до щелчка.**

#### **3 Потяните устройство из приборной панели.**

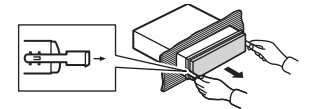

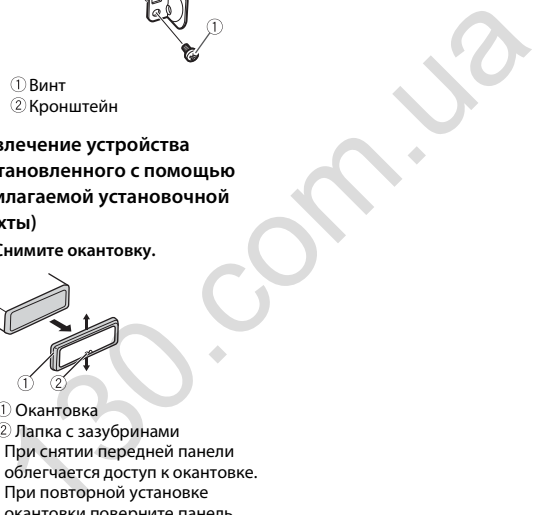

## <span id="page-20-0"></span>**Дополнительная информация**

## **Устранение неисправностей**

#### **Дисплей автоматически возвращается в исходный режим.**

 $\rightarrow$  В течение 30 секунд не было выполнено никаких операций. – Выполните операцию.

#### **Диапазон повторного воспроизведения самопроизвольно изменяется.**

- $\rightarrow$  В зависимости от выбранного диапазона повторного воспроизведения он может изменяться при выборе другой папки или дорожки, а также при перемотке вперед/назад.
	- Выберите диапазон повторного воспроизведения еще раз.

#### **Вложенная папка не воспроизводится.**

- $\rightarrow$  Вложенные папки не воспроизводятся, если выбран диапазон [FLD] (повторное воспроизведение папки).
	- Выберите другой диапазон повторного воспроизведения.

#### **Имеются помехи звука.**

→ Используется устройство, например, сотовый телефон, которое может вызывать шумовые помехи.

– Уберите приборы, вызывающие помехи, от этого устройства.

## **Сообщения об ошибках**

## **Общие**

#### **AMP ERROR**

- → Устройство не работает или неправильно подсоединен динамик.
- $\rightarrow$  Сработала цепь защиты.
	- Проверьте, подключен ли динамик.
- Поверните ключ зажигания в положение OFF и верните в положение ON. Если сообщение не исчезает, свяжитесь с дилерским центром или авторизованным сервисным пунктом Pioneer. **ИОКАХ**<br>  $H \rightarrow$  Композиции отсутствуют.<br>
FRROR<br>
TREAGRICAL CONDITING THE SURVIVIDUATION CONTINUATION<br>
TREAGRICATION<br>
TREAGRICATION<br>
TREAGRICATION<br>
TREAGRICATION SAMPLE TO USE BRIDGED AND CONDITIONARY<br>
MEANIME.<br>
CORECT CO

#### **NO XXXX** (NO TITLE, например)

- → Нет встроенной текстовой информации.
	- Переключите дисплей или воспроизведите другую дорожку/файл.

## **USB-устройство/iPod**

#### **FORMAT READ**

- → Иногда происходит задержка между началом воспроизведения и появлением звука.
	- Звук появится после того как с дисплея исчезнет сообщение.

#### **NO AUDIO**

- → Композиции отсутствуют.
	- Перенесите аудиофайлы на запоминающее устройство USB и подключите его.
- $\rightarrow$  На подключенном устройстве USB включена защита.
	- Следуйте инструкциям устройства USB для снятия защиты.

#### **SKIPPED**

- $\rightarrow$  Подключенное устройство USB содержит файлы, защищенные технологией DRM.
	- Защищенные файлы пропускаются.

#### **PROTECT**

- $\rightarrow$  Все файлы на подключенном устройстве USB защищены по технологии DRM.
	- Замените устройство USB.

#### **N/A USB**

- $\rightarrow$  Подключенное устройство USB не поддерживается данным устройством.
	- Отключите устройство и замените его совместимым устройством USB.

#### **HUB ERROR**

- $\rightarrow$  Устройство USB, подключенное с помощью концентратора USB, не поддерживается данным устройством.
	- Подключите устройство USB непосредственно к данному устройств с помощью кабеля USB.

#### **CHECK USB**

- → Короткое замыкание на разъеме USB или кабеле USB.
	- Убедитесь, что разъем USB или кабель USB не защемлен и не поврежден.
- → Подключенное запоминающее устройство USB потребляет больше максимально допустимой силы тока.
	- Отсоедините запоминающее устройство USB и не используйте его. Установите ключ зажигания в положение OFF, затем – в положение ACC или ON. Подключайте только совместимые запоминающие устройства USB.
- $\rightarrow$  iPod работает, но не подзаряжается.
	- Убедитесь в отсутствии короткого замыкания в кабеле iPod (например, что кабель не зажат между металлическими предметами). После проверки кабеля установите ключ зажигания в положение OFF, а затем – в положение ON, либо

отключите и заново подключите iPod.

#### **ERROR-19**

- $\rightarrow$  Сбой связи.
	- Выполните следующие операции, затем снова выберите USB в качестве источника.
	- **•** Поверните ключ зажигания в положение OFF и верните в положение ON.
	- **•** Отключите устройство USB.
	- **•** Выполните переключение на другой источник.
- $\rightarrow$  Сбой iPod.
	- Отключите кабель от iPod. При отображении главного меню iPod переподключите iPod и выполните сброс настроек.

#### **ERROR-23**

- → Устройство USB отформатировано неверно.
	- Отформатируйте устройство USB в FAT12, FAT16 или FAT32.

#### **ERROR-16**

- → Устаревшая версия прошивки iPod.
	- Обновите версию iPod.
- $\rightarrow$  Сбой iPod.
	- Отключите кабель от iPod. При отображении главного меню iPod переподключите iPod и выполните сброс настроек.

#### **STOP**

→ В текущем списке отсутствуют композиции.

– Выберите список, содержащий музыкальные композиции.

#### **NOT FOUND**

 $\rightarrow$  Композиций не найдено. – Загрузите композиции на iPod.

#### **APP**

#### **START UP APP**

- $\rightarrow$  Приложение еще не запущено.
	- Используйте мобильное устройство для запуска приложения.

#### **Spotify**

#### **CHECK APP**

- → Сбой подключения к приложению Spotify.
	- Следуйте инструкциям на экране.

## **Рекомендации по обращению с изделием**

#### **Запоминающее устройство USB**

- **•** Подключение через USBконцентратор не поддерживается.
- **•** Не подключайте другие устройства, кроме запоминающих устройств USB. Не допускайте падения устройства USB на пол, где оно может застрять под педалью газа или тормоза.
- **•** В зависимости от типа запоминающего устройства USB могут возникнуть следующие проблемы.
- Управление функциями может отличаться.
- Запоминающее устройство может не распознаваться.
- Файлы могут не воспроизводиться корректно.
- –Устройство может создавать шумовые помехи во время прослушивания радио.

#### **iPod**

- **•** Не оставляйте iPod в местах с высокой температурой воздуха.
- **•** При движении автомобиля надежно закрепите iPod. Не допускайте падения устройства iPod на пол, где оно может застрять под педалью газа или тормоза.
- **•** Настройки iPod, такие как эквалайзер и повторное воспроизведение, изменяются автоматически при подключении iPod к устройству. После отключения iPod настройки будут возвращены к исходным. **EXAMP AND THE SUBATE SET AND THE SUBARUM CONTRANS CONDENSIBERT AND CONDENSIBERT AND CONDENSIBERT AND CONDENSIBERT AND CONDENSIBERT AND CONDENSIBERT AND CONDENSIBERT AND CONDENSIBERT AND CONDENSIBERT AND CONDENSIBERT AND** 
	- **•** Текст несовместимого формата, сохраненный на iPod, не будет отображаться устройством.

## **Поддержка сжатых аудиофайлов**

- **•** В качестве названия файла или папки могут отображаться только первые 32 символа (включая расширение).
- **•** Это устройство может работать некорректно в зависимости от приложений, использованных для кодирования WMA.
- **•** При начале воспроизведения аудиофайлов, содержащих изображения, и файлов с запоминающего устройства USB, содержащего разветвленные иерархии папок, может происходить небольшая задержка.
- **•** Русский текст для отображения на данном устройстве должен быть зашифрован в одном из следующих форматов:
- Unicode (UTF-8, UTF-16)
- Другой формат, отличный от Unicode, который используется в среде Windows и настроен на русский язык.

## **А ВНИМАНИЕ**

- **•** Pioneer не гарантирует совместимость со всеми устройствами USB и не несет ответственности за любую потерю данных на медиапроигрывателях, смартфонах и других устройствах при использовании этого изделия.
- **•** Не оставляйте диски или запоминающее устройство USB в

местах с высокой температурой воздуха.

#### **Файлы WMA**

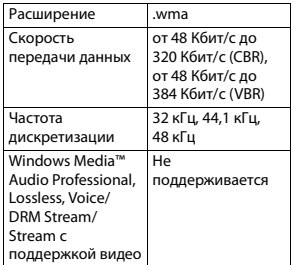

#### **Файлы MP3**

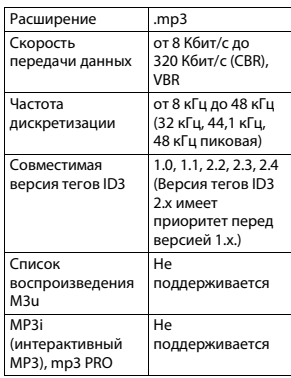

#### **Файлы WAV**

**•** Файлы формата WAV невозможно подключить через MTP.

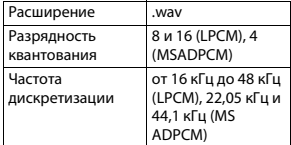

#### **Файлы FLAC**

- **•** Файлы формата FLAC невозможно подключить через MTP.
- **•** Файлы FLAC могут не воспроизводиться в зависимости от кодировщика.

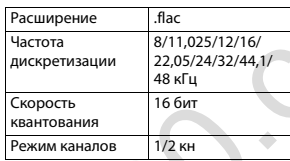

#### **USB-устройство**

**•** При начале воспроизведения аудиофайлов на запоминающем устройстве USB, содержащем разветвленные иерархии папок, может возникать небольшая задержка.

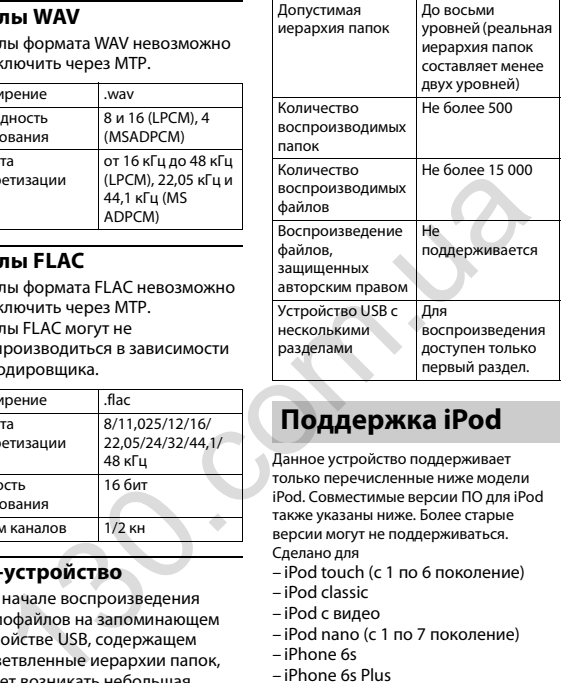

## **Поддержка iPod**

Данное устройство поддерживает только перечисленные ниже модели iPod. Совместимые версии ПО для iPod также указаны ниже. Более старые версии могут не поддерживаться. Сделано для

- iPod touch (с 1 по 6 поколение)
- iPod classic
- iPod с видео
- iPod nano (с 1 по 7 поколение)
- iPhone 6s
- iPhone 6s Plus
- iPhone 6
- iPhone 6 Plus
- iPhone 5s
- iPhone 5c
- iPhone 5
- iPhone 4s – iPhone 4
- iPhone 3GS
- iPhone 3G
- iPhone
- **•** Доступные функции могут отличаться в зависимости от поколения и/или версии программного обеспечения iPod.
- **•** Пользователям iPod с разъемом Lightning потребуется кабель Lightning - USB (входит в комплект поставки iPod).
- **•** Пользователям iPod с интерфейсом Dock Connector потребуется кабель CD-IU51. Подробную информацию можно получить по месту покупки.
- **•** О совместимости файлов/ форматов см. в руководствах к iPod.
- **•** Аудиокниги, подкасты: поддерживаются

## **А ВНИМАНИЕ**

Компания Pioneer не несет ответственности за потерю данных на iPod, даже если эти данные будут потеряны во время использования данного устройства.

## **Последовательность воспроизведения аудиофайлов**

Пользователь не может назначать номера папок и устанавливать последовательность воспроизведения с помощью данного устройства. Последовательность аудиофайлов зависит от подключенного устройства.

Обратите внимание, что скрытые файлы на устройстве USB воспроизвести невозможно.

#### **Пример иерархии**

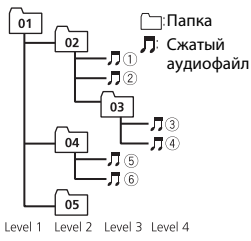

#### от 01 до 05: Номер папки

 до : Последовательность воспроизведения

## **Таблица символов для русского языка**

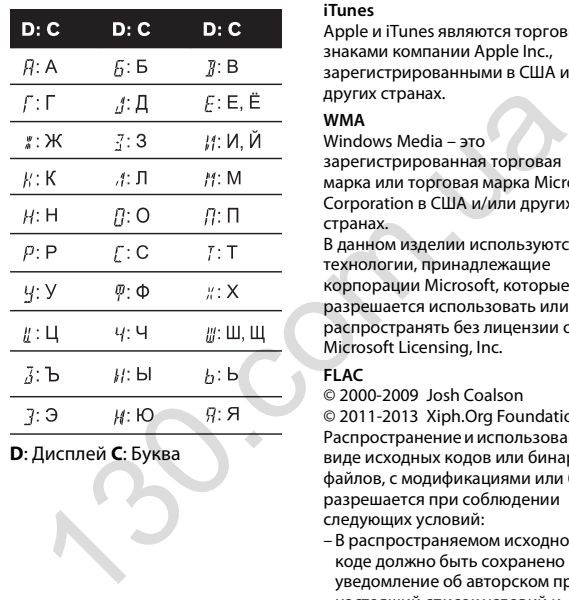

**D**: Дисплей **C**: Буква

## **Авторское право и товарные знаки**

#### **iTunes**

Apple и iTunes являются торговыми знаками компании Apple Inc., зарегистрированными в США и других странах.

#### **WMA**

Windows Media – это зарегистрированная торговая марка или торговая марка Microsoft Corporation в США и/или других странах.

В данном изделии используются технологии, принадлежащие корпорации Microsoft, которые не разрешается использовать или распространять без лицензии от Microsoft Licensing, Inc.

#### **FLAC**

© 2000-2009 Josh Coalson © 2011-2013 Xiph.Org Foundation Распространение и использование в виде исходных кодов или бинарных файлов, с модификациями или без, разрешается при соблюдении следующих условий:

- В распространяемом исходном коде должно быть сохранено уведомление об авторском праве, настоящий список условий и условия об ограничении ответственности.
- При распространении бинарных файлов обязательно воспроизведение

вышеупомянутого уведомления об авторском праве, настоящего списка условий и приведенных ниже условий об ограничении ответственности в документации и/или других сопроводительных материалах.

– Наименование Xiph.org Foundation и имена участников не должны использоваться для поддержки или продвижения товаров, созданных с применением данного программного обеспечения, без предварительного письменного разрешения правообладателя. ДАННОЕ ПО ПРЕДОСТАВЛЯЕТСЯ ПРАВООБЛАДАТЕЛЯМИ И СОАВТОРАМИ "КАК ЕСТЬ" И НЕ ПРЕДОСТАВЛЯЕТ НИКАКИХ ЯВНЫХ ИЛИ ПОДРАЗУМЕВАЕМЫХ ГАРАНТИЙ ПРИГОДНОСТИ ДЛЯ ПРОДАЖИ ИЛИ КОНКРЕТНОГО ИСПОЛЬЗОВАНИЯ. НИ ПРИ КАКИХ ОБСТОЯТЕЛЬСТВАХ УПРАВЛЯЮЩИЕ И СОАВТОРЫ НЕ НЕСУТ ОТВЕТСТВЕННОСТИ ЗА ПРЯМЫЕ, КОСВЕННЫЕ, СЛУЧАЙНЫЕ, ШТРАФНЫЕ ИЛИ ПОСЛЕДУЮЩИЕ УБЫТКИ (ВКЛЮЧАЯ, НО НЕ ОГРАНИЧИВАЯСЬ ЗАТРАТАМИ НА ПРИОБРЕТЕНИЕ ЗАМЕНЯЮЩИХ ТОВАРОВ И УСЛУГ, УТРАТОЙ ВОЗМОЖНОСТИ ИСПОЛЬЗОВАНИЯ, ПОТЕРЕЙ ДАННЫХ, УПУЩЕННОЙ ВЫГОДЫ И ЛЮБЫМИ УБЫТКАМИ В РЕЗУЛЬТАТЕ ПРИОСТАНОВКИ ДЕЯТЕЛЬНОСТИ), ВОЗНИКАЮЩИЕ НА ОСНОВЕ СОГЛАШЕНИЯ, НЕСЕНИЯ

ОТВЕТСТВЕННОСТИ ИЛИ НАРУШЕНИЯ ОБЯЗАТЕЛЬСТВ (ВКЛЮЧАЯ НЕБРЕЖНОСТЬ) ПРИ ИСПОЛЬЗОВАНИИ ДАННОГО ПРОГРАММНОГО ОБЕСПЕЧЕНИЯ, ДАЖЕ ЕСЛИ КОМПАНИЯ БЫЛА ПРЕДУПРЕЖДЕНА О ВОЗМОЖНОСТИ ТАКОГО УЩЕРБА.

#### **iPod & iPhone**

iPhone, iPod, iPod classic, iPod nano и iPod touch являются товарными знаками компании Apple Inc., зарегистрированными в США и других странах.

Lightning является торговым знаком компании Apple Inc.

"Made for iPod" и "Made for iPhone" означает, что электронный прибор был разработан с целью подключения определенно к iPod или iPhone соответственно, и имеется сертифицикация разработчика о соответствии с техническими характеристиками Apple. Apple не несет ответственности за работу данного устройства или его соответствие со стандартами по технике безопасности или регулятивными нормами. Пожалуйста, обратите внимание, что использование данного прибора с iPod или iPhone может отрицательно сказываться на качестве беспроводной связи.

#### **Android & Google Play**

Android, Google Play и логотип Google Play являются товарными знаками Google Inc.

#### **Spotify®**

SPOTIFY и логотип Spotify являются зарегистрированными торговыми марками Spotify AB. Для получения списка совместимых мобильных устройств и сведений о премиумподписке, если применимо, см. https://www.spotify.com.

#### **Серийный номер**

На этом рисунке показана информация о месяце и годе изготовления устройства.

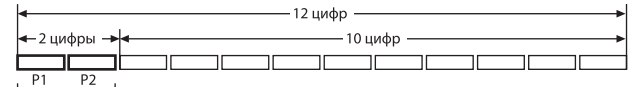

P1 - Год изготовления

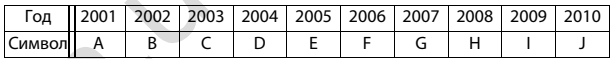

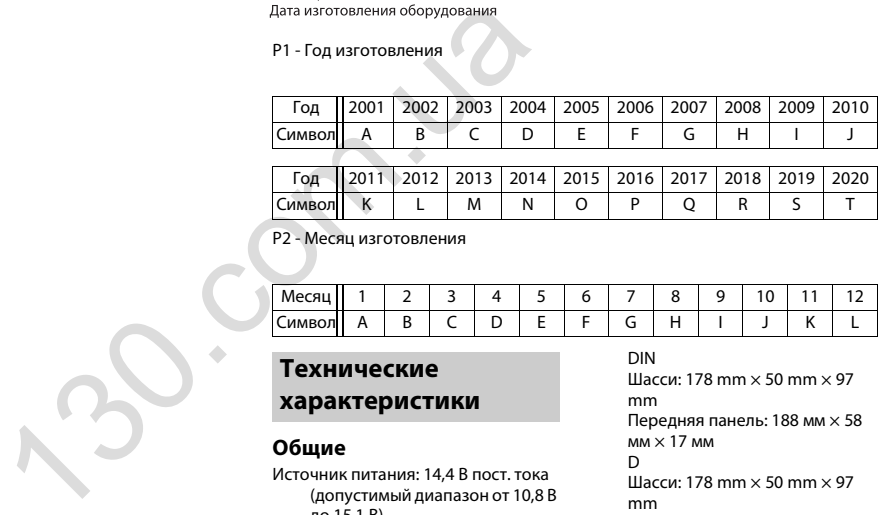

P2 - Месяц изготовления

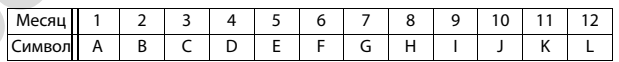

## **Технические характеристики**

#### **Общие**

Источник питания: 14,4 В пост. тока (допустимый диапазон от 10,8 В до 15,1 В) Система заземления: Заземление отрицательного полюса Максимальный потребляемый ток: 10,0 A Размеры (Ш $\times$  В $\times$  Г):

### DIN

Шасси: 178 mm $\times$  50 mm $\times$  97 mmПередняя панель: 188 мм $\times$  58 мм × 17 ммDШасси: 178 mm × 50 mm × 97 mmПередняя панель: 170 мм $\times$  46 мм × 17 ммМасса: 0.5 кг

#### **Аудио**

Максимальная выходная мощность:

## Автотовары «130»

- 50 Вт × 4 канала/4 Ω (без сабвуфера)
- 50 Вт × 2 канала/4 Ω + 70 Вт × 1 канал/2 Ω (для сабвуфера)

Номинальная выходная мощность:

22 Вт × 4 (от 50 Гц до 15 000 Гц, суммарное значение коэффициента нелинейных искажений 5%, нагрузка 4 $\Omega$  для обоих каналов) Сопротивление нагрузки: 4 Ω (допустимо - от 4 Ω до 8 Ω) Сопротивление нагрузки: 2,0 В Контур громкости: +10 дБ (100 Гц), +6,5 дБ (10 кГц) (громкость: –30

дБ)

Эквалайзер (5-полосный графический эквалайзер): Частота: 80 Гц/250 Гц/800 Гц/2,5

кГц/8 кГц

Диапазон амплитудно-

частотных характеристик: ±12

дБ (с шагом 2 дБ) Сабвуфер (моно):

Частота: 50 Гц/63 Гц/80 Гц/100 Гц/125 Гц/160 Гц/200 Гц Крутизна характеристики: –12 дБ/окт, –24 дБ/окт Усиление: +6 дБ до –24 дБ Фаза: Нормальная/Обратная

#### **USB**

Стандартная спецификация USB: USB 2.0 полноскоростной Максимальная сила тока: 1 AПротокол USB: MSC (Mass Storage Class) MTP (Media Transfer Protocol)

AOA (Android Open Accessory) 2.0Файловая система: FAT12, FAT16, FAT32Формат декодирования файлов MP3: MPEG-1 и 2 Audio Layer 3 Формат декодирования WMA: версия 7, 8, 9, 9.1, 9.2 (2 канальное аудио) Формат декодирования FLAC: v1.3.0 (Free Lossless Audio Codec) Формат сигнала WAV: Linear PCM и MS ADPCM (без компрессии)

#### **Тюнер FM**

Диапазон частот: от 87,5 МГц до 108,0 МГц Полезная чувствительность: 11 дБф (1,0 мкВ/75 Ω, моно, отношение сигнал/шум: 30 дБ) Отношение сигнал/шум: 72 дБ (сеть IEC-A) канальное аудио)<br>
млат декодирования FLAC: v1.3.0<br>
(Free Lossless Audio Codec)<br>
Млат сигнала WAV: Linear PCM и<br>
МБ АDPCM (без компрессии)<br>
MS ADPCM (без компрессии)<br>
MS ADPCM (без компрессии)<br>
MS ADPCM (без компрессии)<br>

#### **Тюнер MW**

Диапазон частот: от 531 кГц до 1 602 кГц Полезная чувствительность: 25 мкВ (отношение сигнал/шум: 20 дБ) Отношение сигнал/шум: 62 дБ (сеть IEC-A)

### **Тюнер LW**

Диапазон частот: от 153 кГц до 281 кГц Полезная чувствительность: 28 мкВ

(отношение сигнал/шум: 20 дБ) Отношение сигнал/шум: 62 дБ (сеть IEC-A)

#### **Примечание:**

В соответствии со статьей 5 закона Российской Федерации «О защите прав потребителей» и постановлением правительства Российской Федерации № 720 от 16.06.97 компания Pioneer Europe NV оговаривает следующий срок службы изделий, официально поставляемых на российский рынок. Автомобильная электроника: 6 лет Прочие изделия (наушники, микрофоны и т.п.): 5 лет

#### **ПРИМЕЧАНИЯ**

- **•** Характеристики и конструкция могут быть изменены без предварительного уведомления.
- **•** Данное устройство произведено в Индонезии.